## **Seite 361 Beispiel**

## **Detaillierte Lösung für CASIO ClassPad**

In der  $\frac{\text{Main}}{\text{W}}$ -Anwendung wird zunächst im Funktionen-Editor die Funktion definiert.  $y1(x) = binomialCDf(x, 100, 0.7)$ .

Man erhält dann die nebenstehende Wertetabelle.

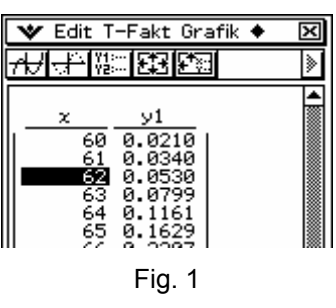

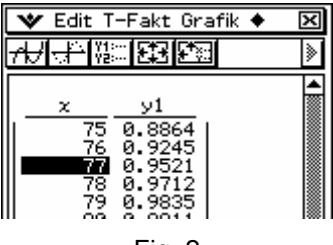

Fig. 2

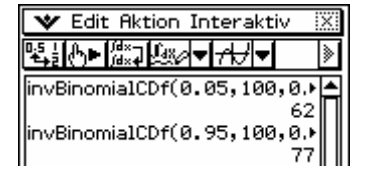

Alternative: invBinomialCDf

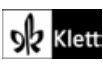